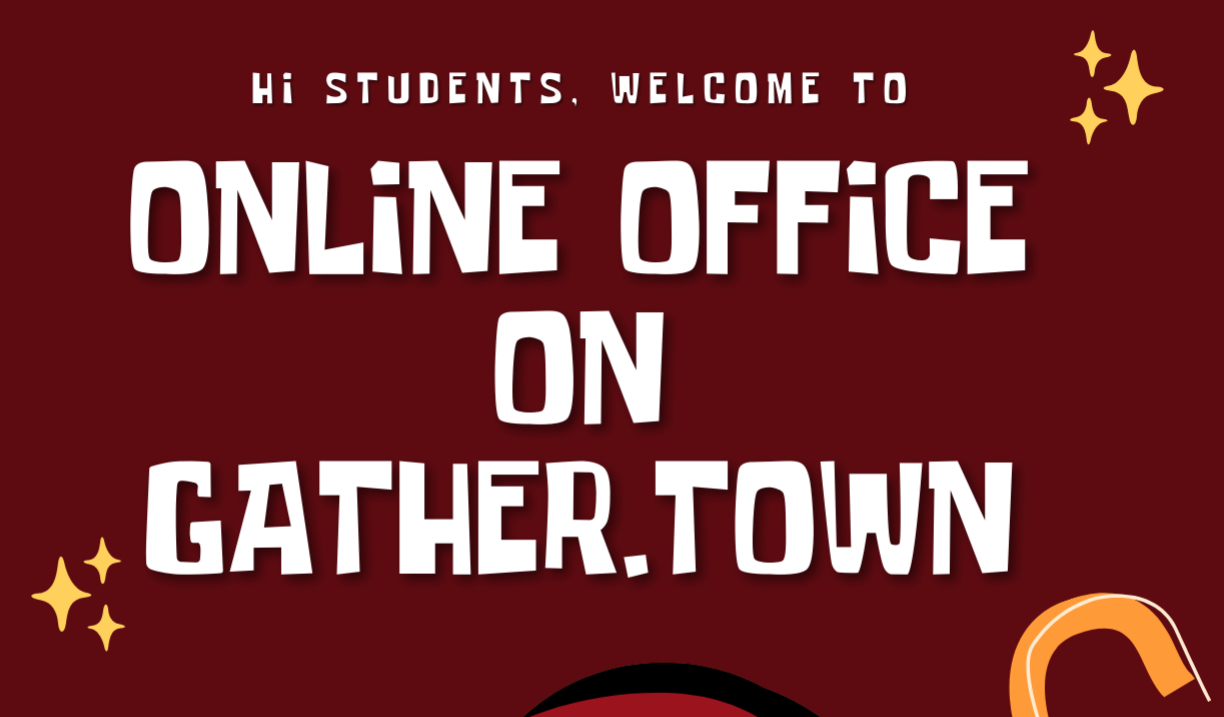

データサイエンス学入門を受講する皆さんへ. 授業はオンデ マンド形式で展開されますが,決して受動的に終わらないよ うにオンラインで教員への質問や学生同士が相談できるバー チャルオフィスを用意します. Zoomなどと異なり入室して も目立ちませんし, 気軽に気楽に参加してみてください. バーチャルってワクワクしませんか? Join us!

ಕಾ

リンク先はWEBCLASS参照!

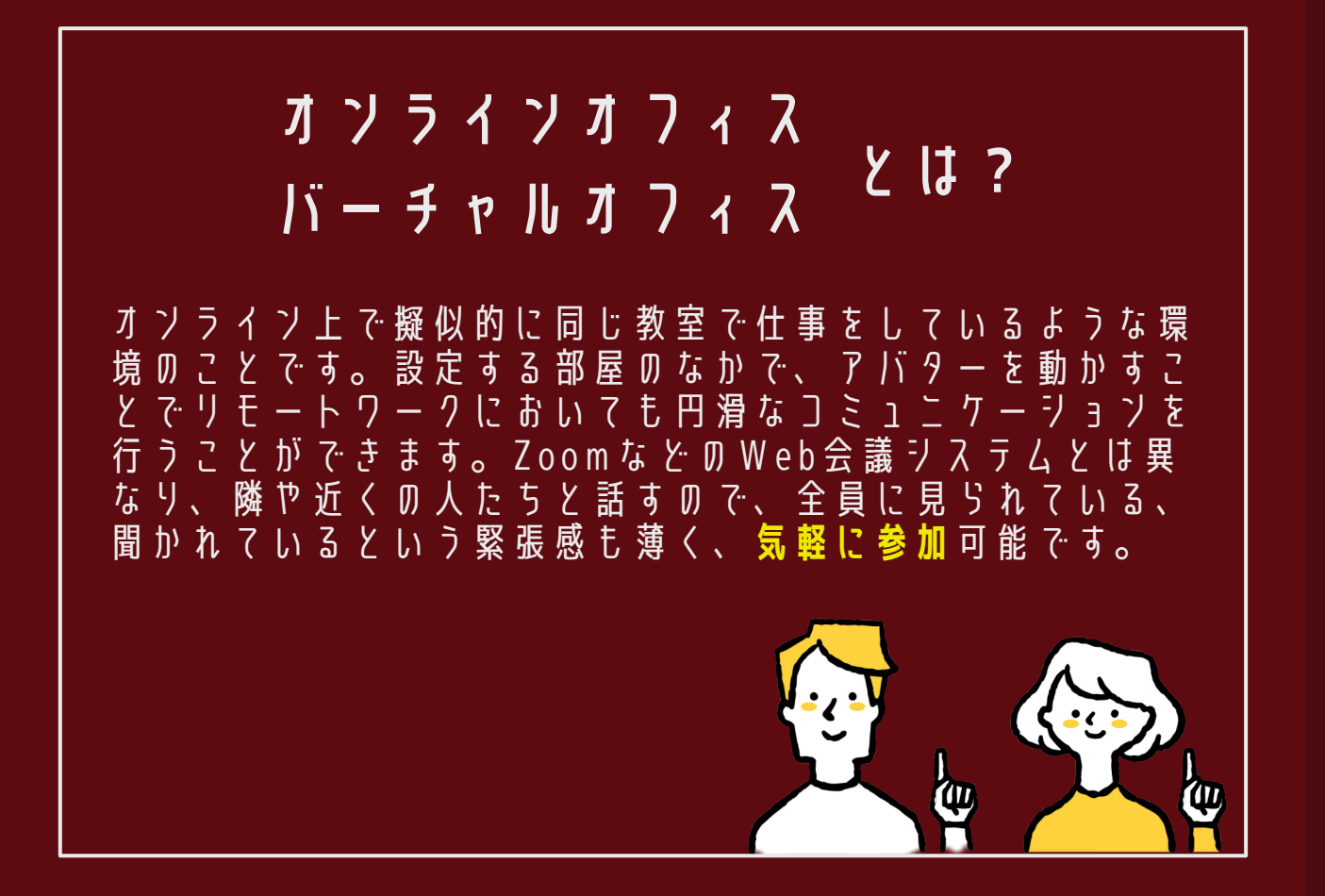

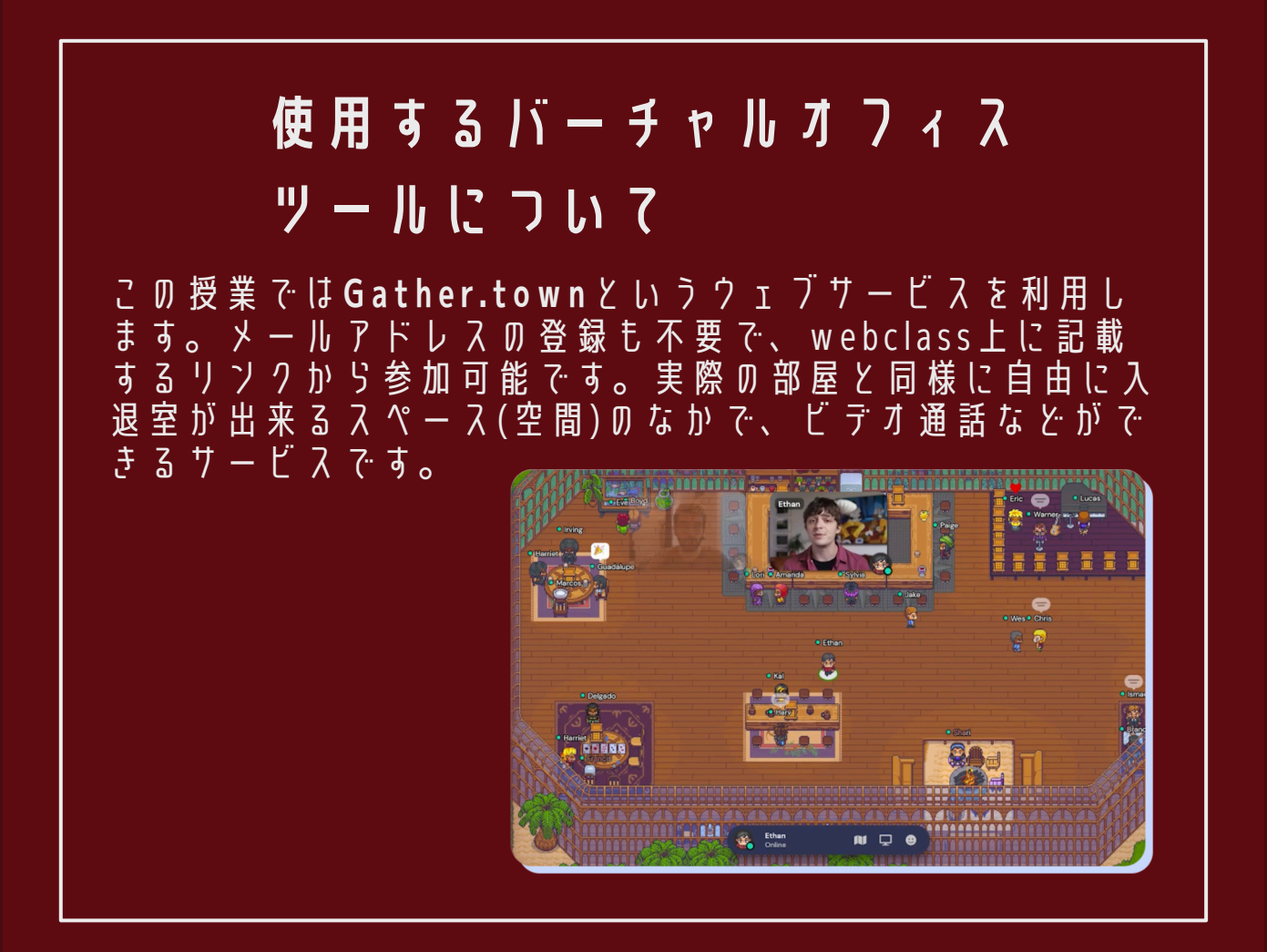

**サポートウェブブラウザ**

ウェブブラウザとはWEBサイトを閲覧するために使うソフ トのことです。

推奨されるのは**Google Chrome** または **Firefox**です。

**Microsoft Edge**(Windowsのひと) は動くことを確認しまし たが、Safari(MAcのひと)はバグを確認しました。(Apr, 2021)

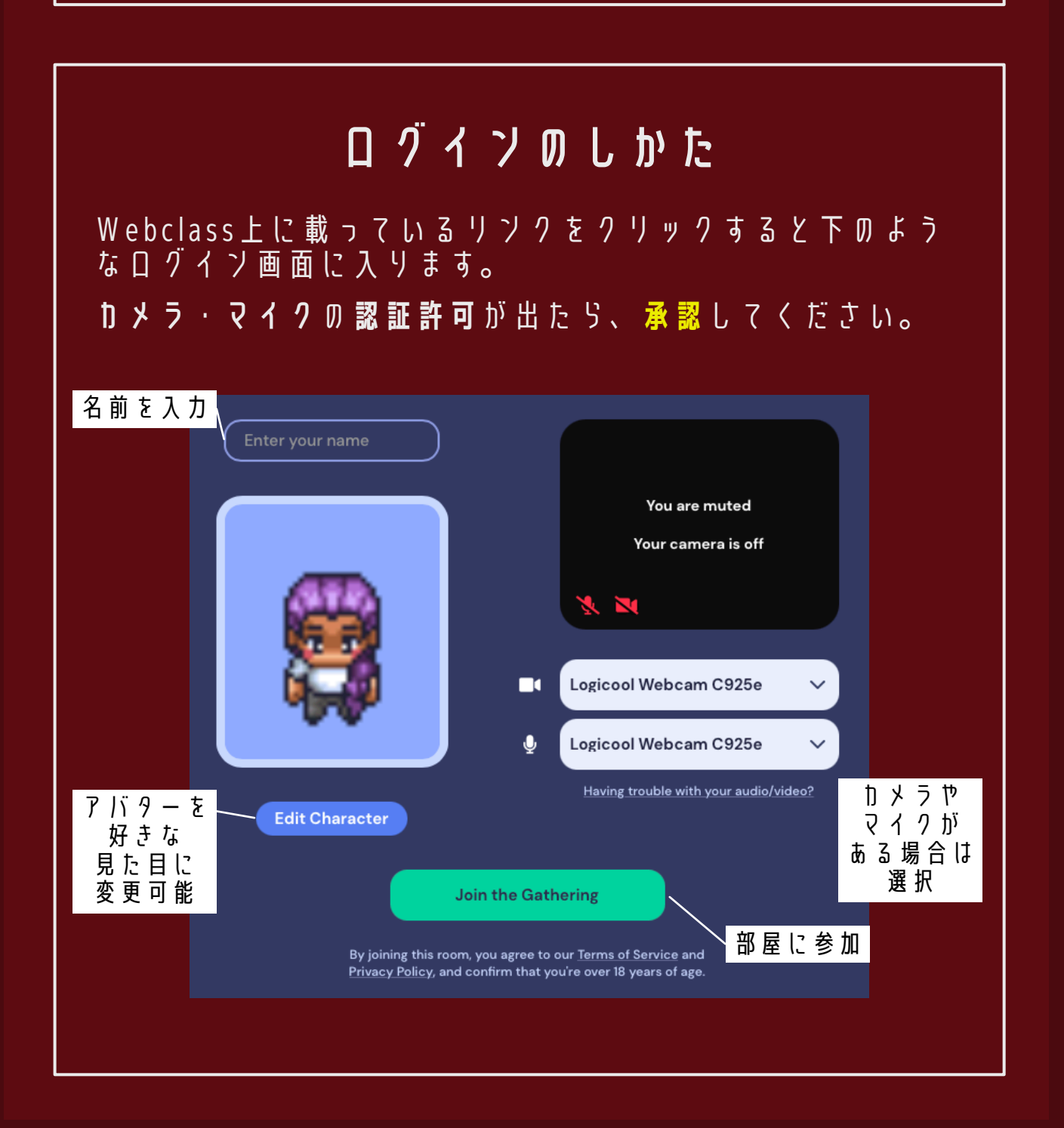

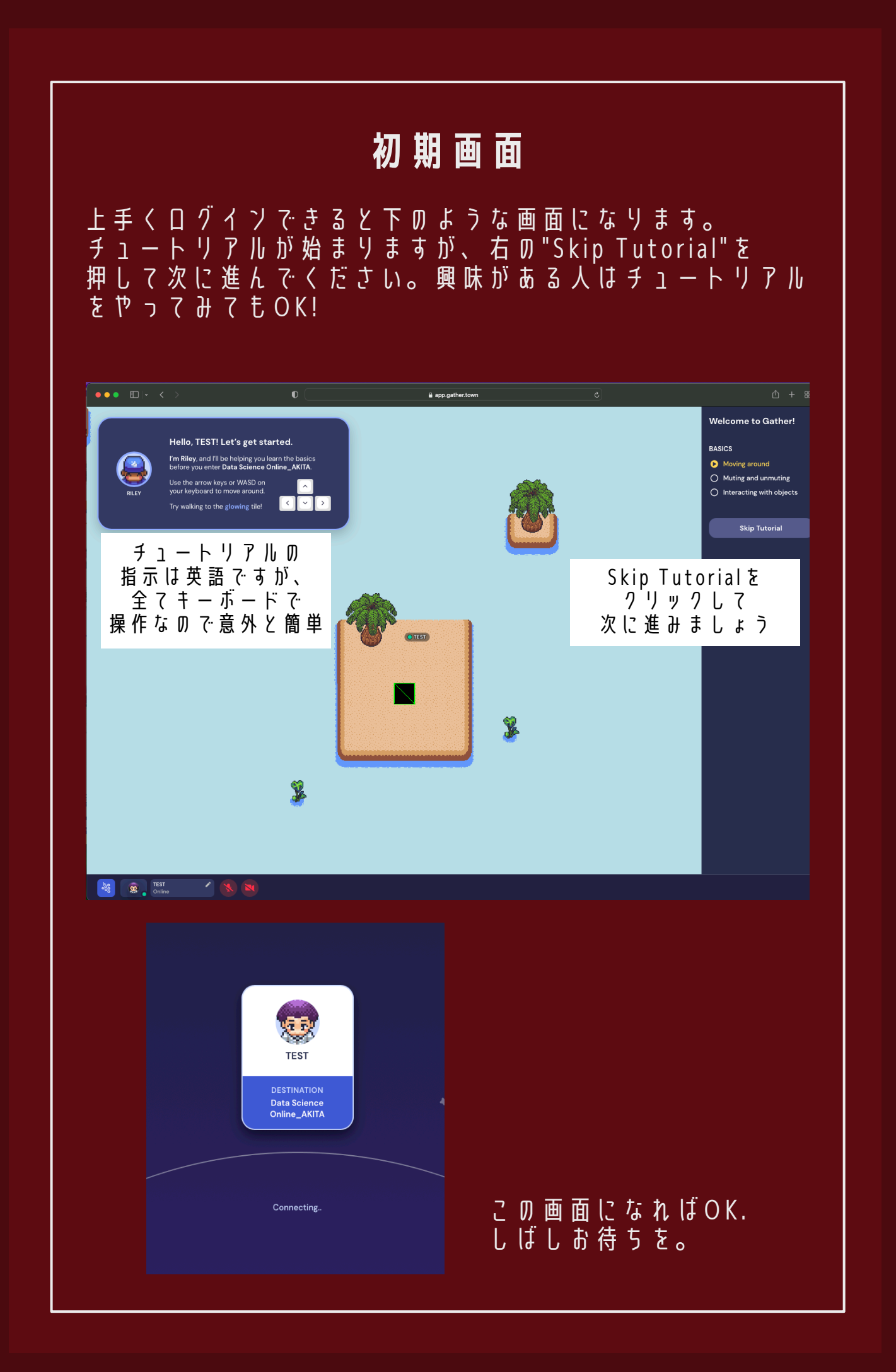

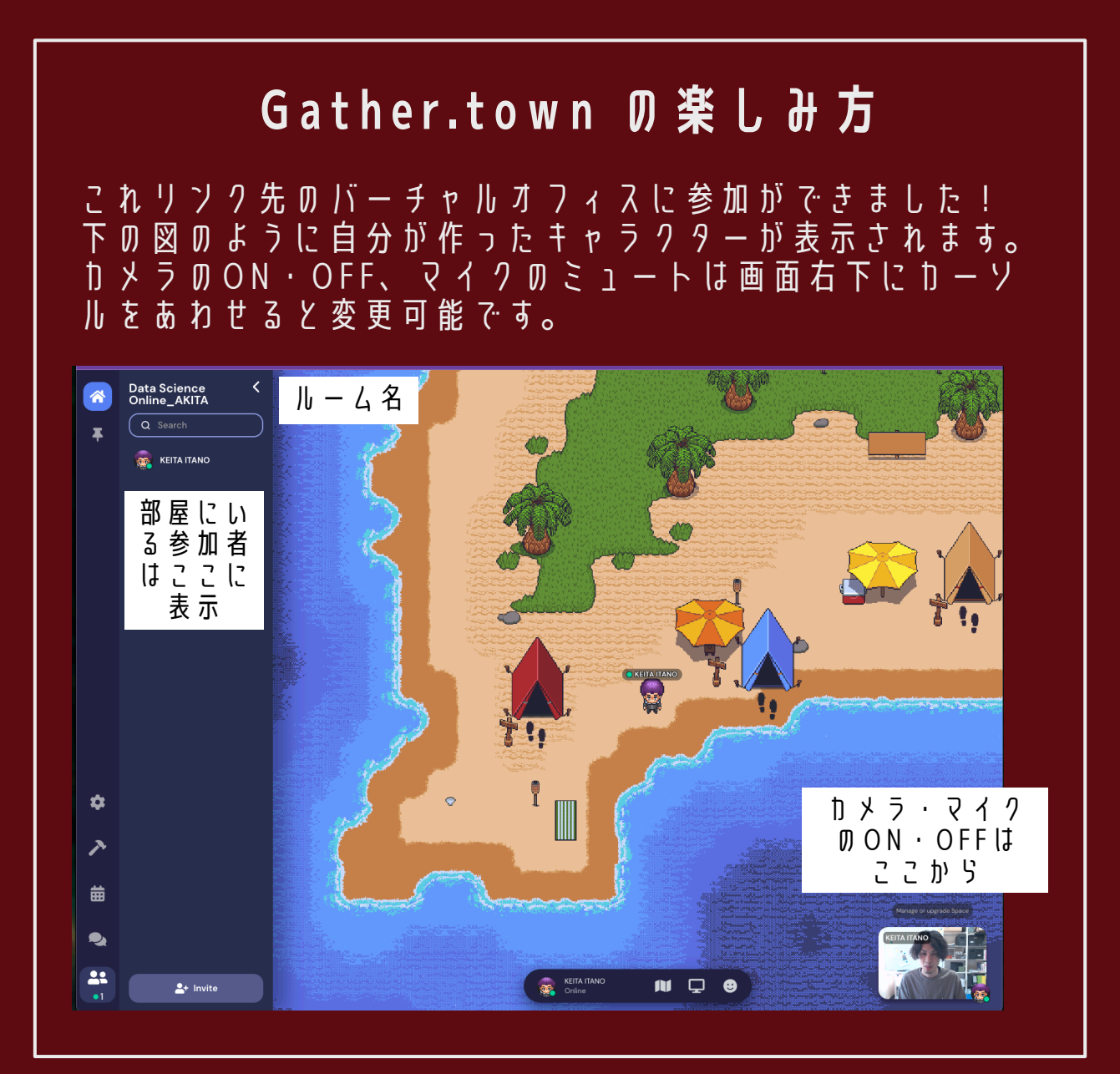

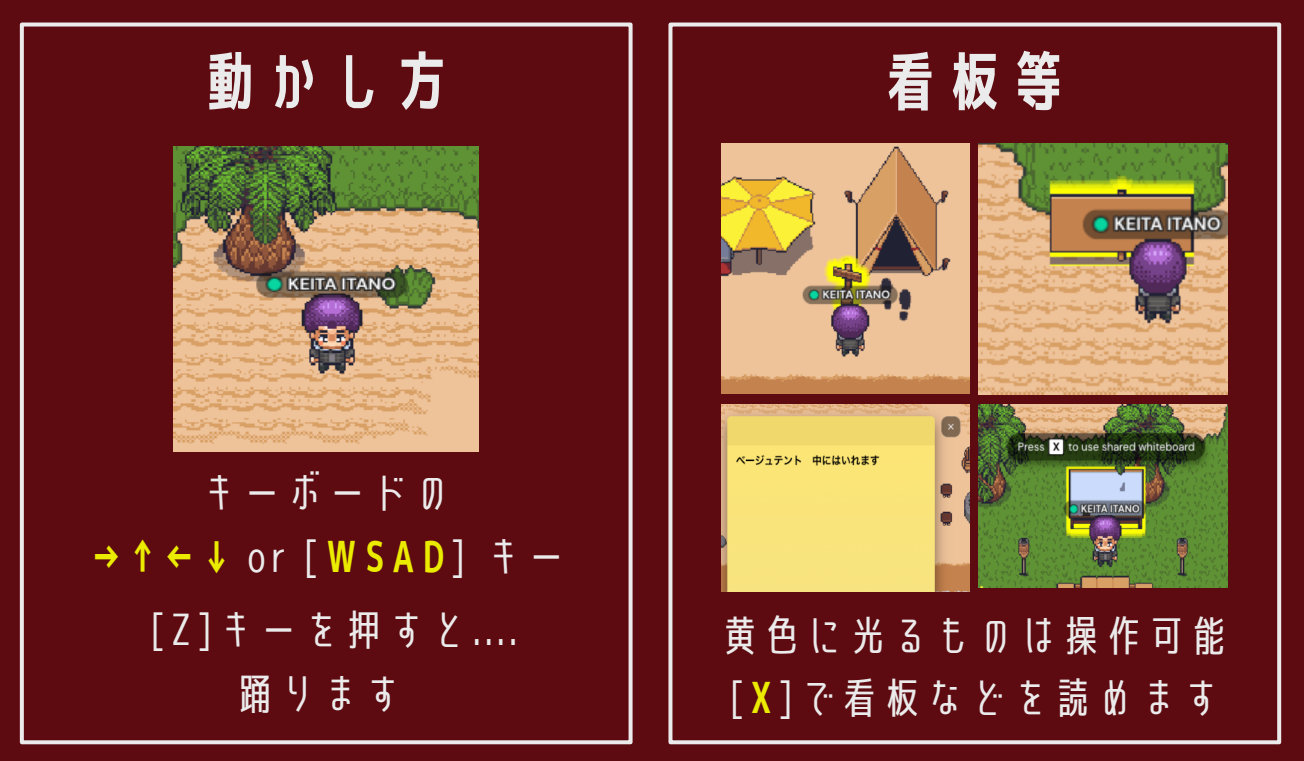

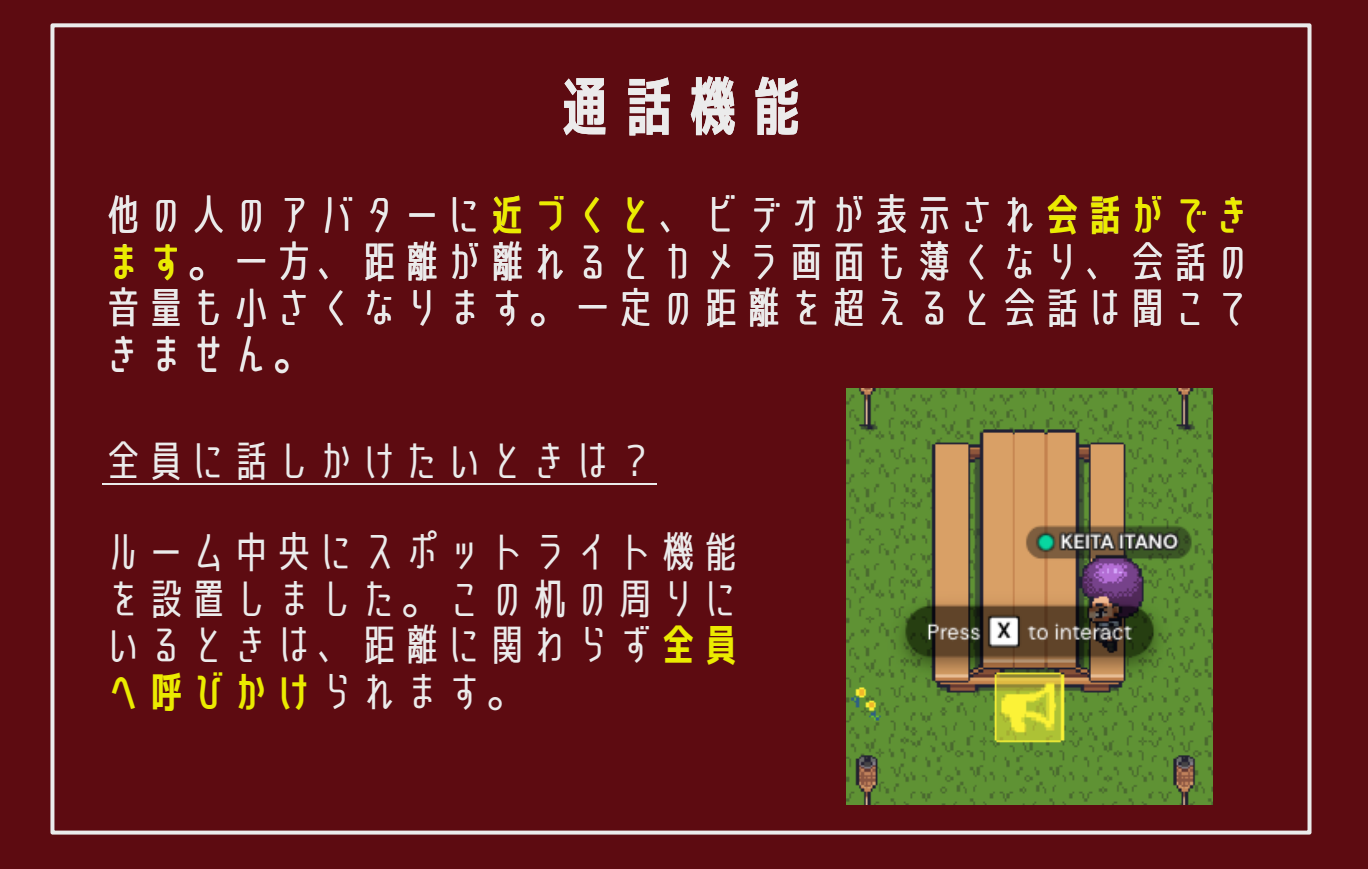

# **プライベートスペース**

プライベートスペース に入ると右のように、表 示が切り替わり、**この中 に居るユーザー同士だけ** でビデオ通話が有効にな ります。 (周囲が暗くなり、下に private spaceに入った と表示) この機能を使うことで、 グループワークやポスタ ー発表なども可能!

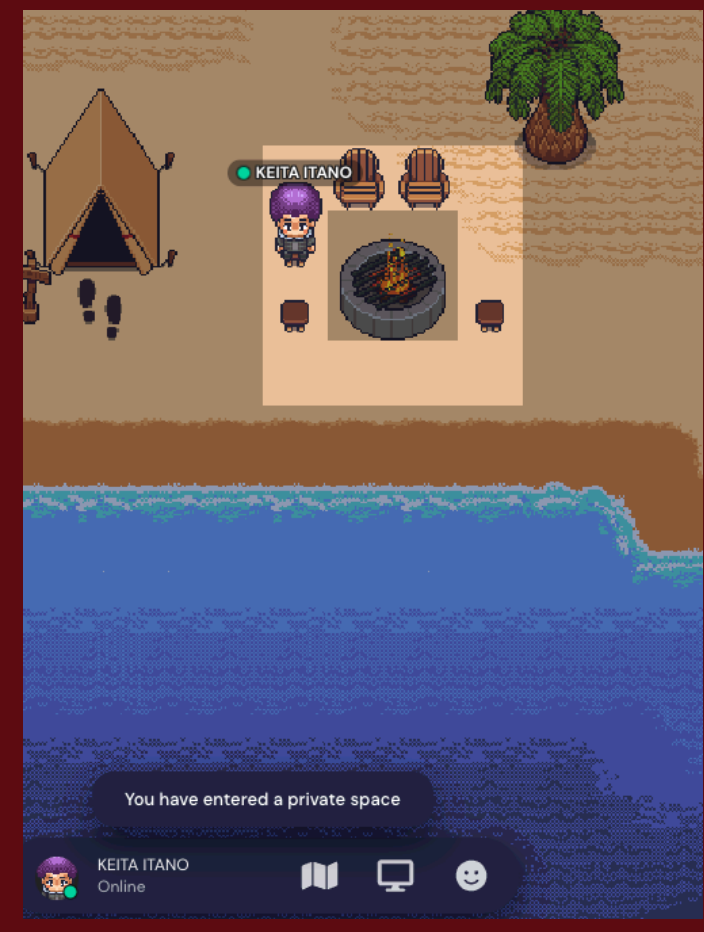

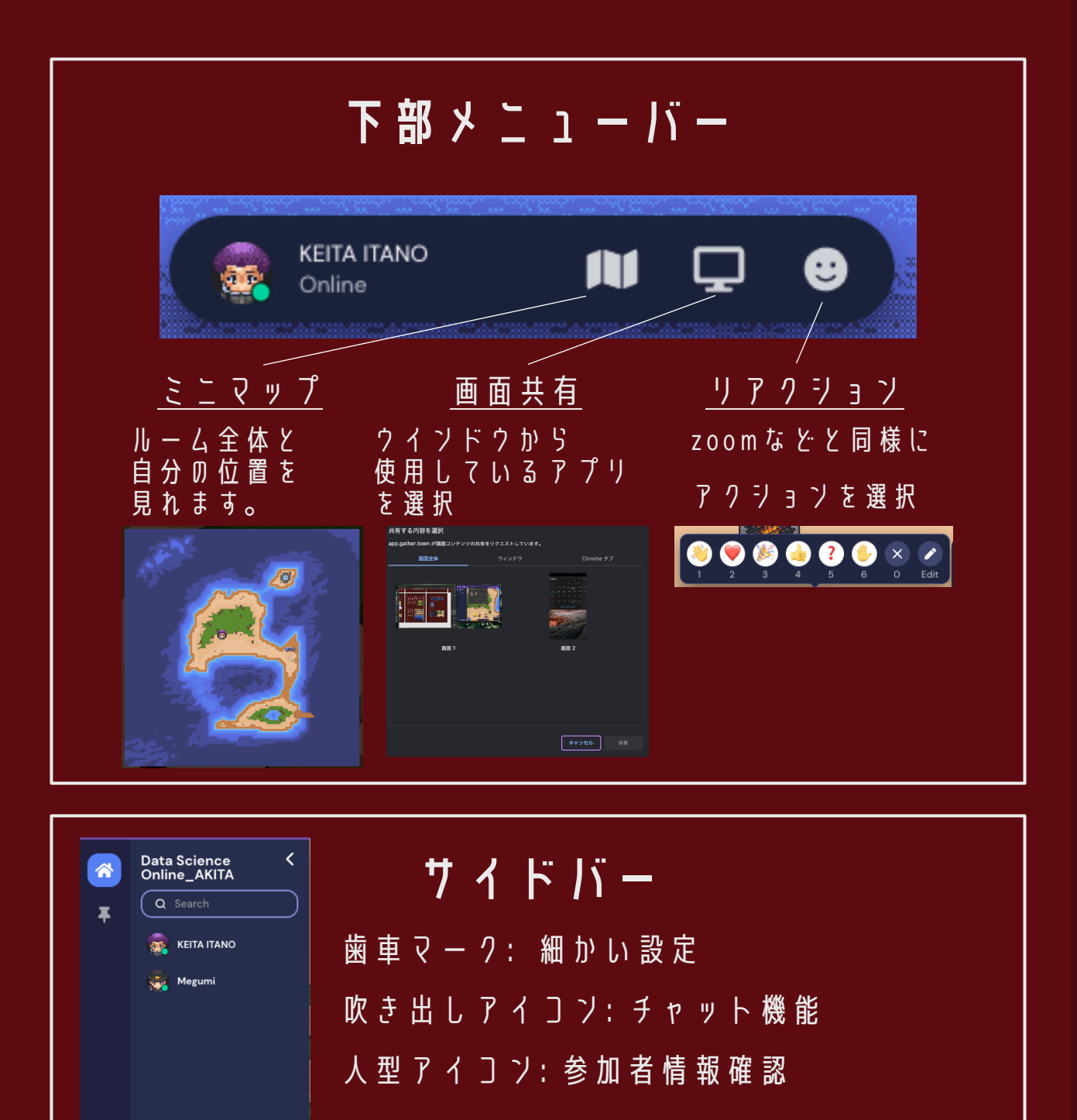

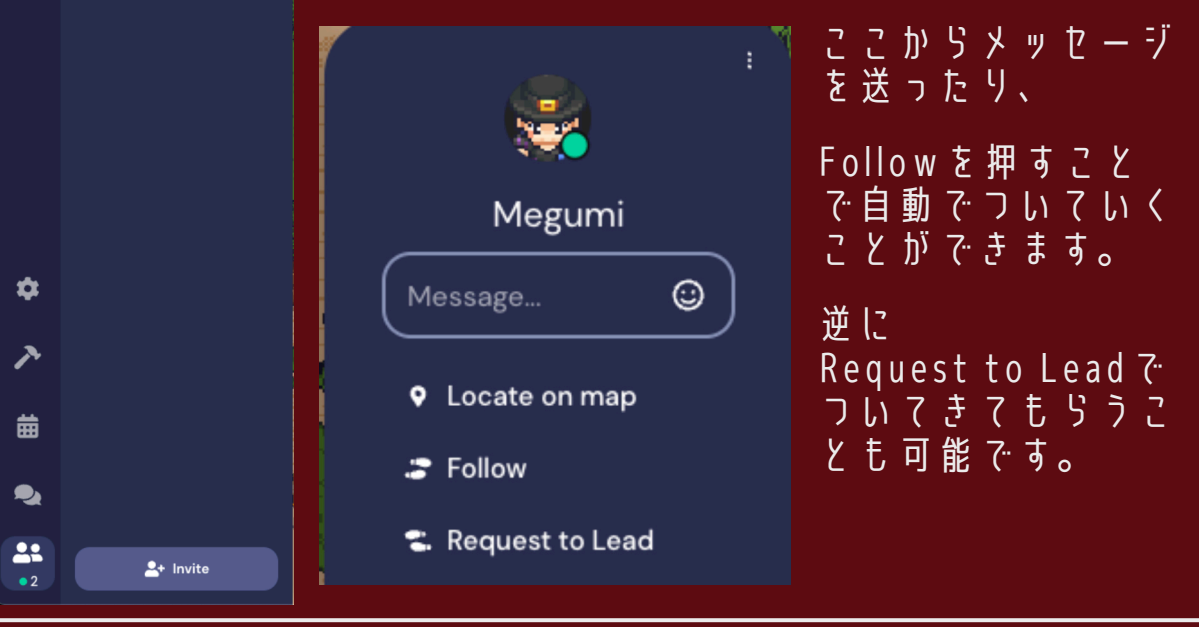

## **マイク・カメラデバイスが**

## **認識されないときの対処**

自分のPCのカメラやマイクが上手く使えない場合は、アプリやwebサービスの アクセスを許可しなければなりません。

"**信頼できる**"アプリやサービスである場合は、初めて利用する際にアクセス許可 が自動で求められると思います。その際に許可しましょう。ただし、基本的には セキュリティの問題から、わからなければ拒否しましょう。(連打ダメ絶対!)

間違えて「許可しない」を押してしまった場合は、 以下のように対応してください。

#### Mac の場合

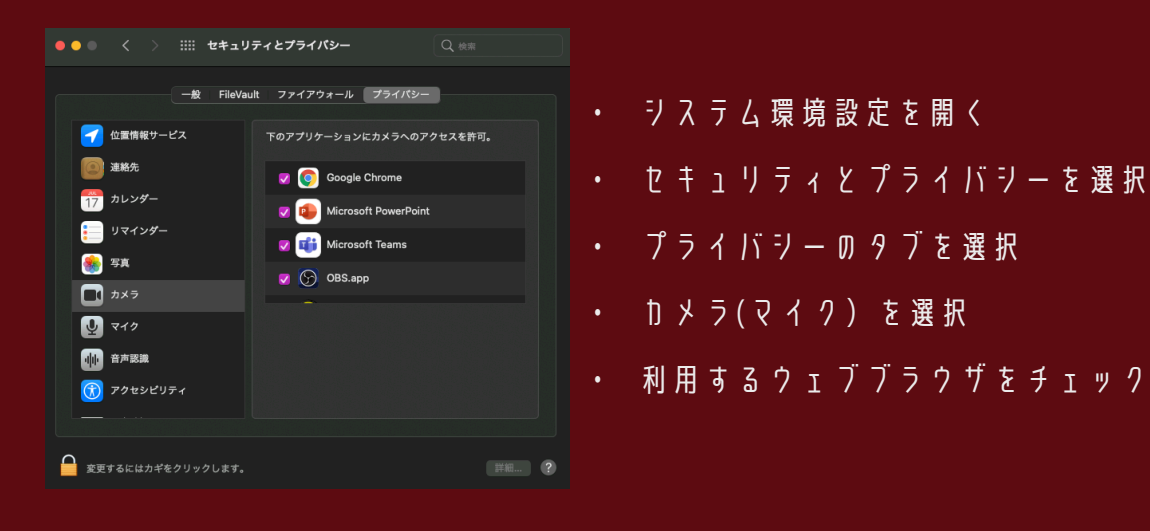

### Windows D 場合

 $\ddot{\bullet}$ 

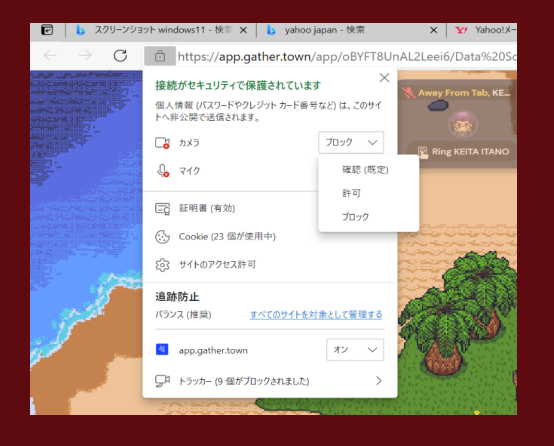

- ウェブブラウザ(左の場合はEdge)の URLバーの左側の鍵マークをクリック
- カメラ(マイク)の使用を許可

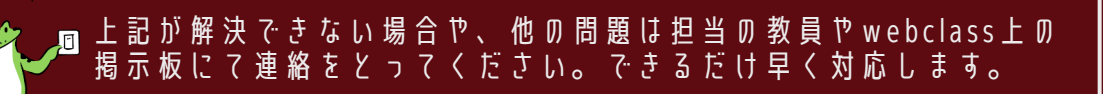